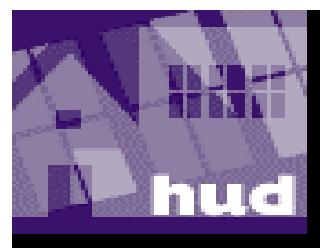

# **Multifamily Delinquency and Default Reporting (MDDR) System Training Session**

U.S. Department of Housing and Urban Development

## **Training Agenda**

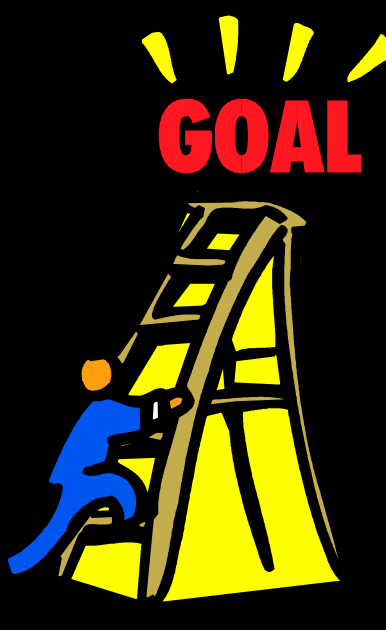

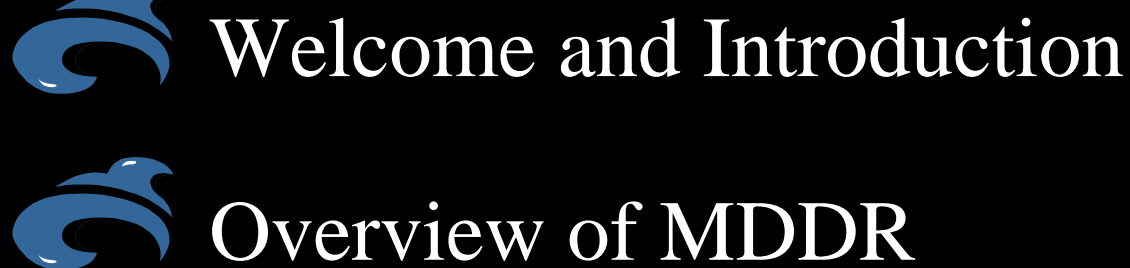

![](_page_1_Picture_3.jpeg)

![](_page_1_Picture_4.jpeg)

System Walkthrough

![](_page_1_Picture_6.jpeg)

![](_page_1_Picture_7.jpeg)

Questions from the Audience

## **Course Objectives**

You will understand how to:

- Navigate MDDR
- Submit delinquency, default and election to assign notices via the internet
- Access on-line forms and reports
- Know who to contact for user support

![](_page_2_Picture_6.jpeg)

# **Learning Objectives**

- Definition
- Benefits
- Functionality
- HUD Regulations
- User Groups

![](_page_3_Picture_6.jpeg)

## **MDDR**

Multifamily Delinquency and Default Reporting System

Is a Web-based application designed to provide lenders, the ability to submit delinquencies, defaults, and elections to assign. In addition, MDDR tracks previous delinquency submissions through the reporting component for HUDinsured and HUD-owned properties.

#### **MDDR Benefits**

MDDR is a useful tool:

- Accurate delinquency and default history for Project Managers and Lenders
- Facilitates industry partnerships between MFH and servicing mortgagees
- Supports integration with HUD HQ, Lenders, and Servicing Sites

## **What's New in MDDR 2.0?**

#### Phase II Enhancements and Functionality:

- 202 Direct Loan Delinquency Tracking
- Enhanced Processing of Elections to Assign
- New User Interface
- Ad Hoc Reporting
- Data Downloads
- On-line Administration Functions
- Increased Enforcement of FHA-Insured Loan Delinquency Business Rules

## **HUD Regulations**

HUD Regulations require:

- Migration to electronic submission of delinquency and default information by mortgagees of HUD-insured loans by January 1, 2002
- Phase-in process determined by the number of loans a lender services

## **HUD Regulations**

#### Phased-In Approach:

#### **Mortgagees with: Must Comply By:**

70 or more insured mortgage loans March 1, 1999 26 to 69 insured mortgage loans January, 1, 2000 11 to 25 insured mortgage loans January 1, 2001 \*10 or fewer insured mortgage loans January 1, 2002

 \*On or after January 1, 2002, mortgagees that hold or service fewer than 10 multifamily mortgages may continue to report mortgage delinquencies, defaults, reinstatements, assignment elections, withdrawals of assignment elections, and related information in writing on Form HUD-92426 only with specific HUD approval.

## **MDDR User Groups**

- Servicing Mortgagees
- HUD Headquarters
	- **Program Management**
	- **Portfolio Management**
	- **OGC**
	- **Business Products**
	- **Comptrollers' Office**
- Servicing Site Project Managers
- <sup>l</sup> REAC
- Departmental Enforcement Center

## **MDDR User Groups**

![](_page_10_Figure_1.jpeg)

• Know your user role and purpose for using MDDR

• Each user type has different access rights

![](_page_11_Figure_0.jpeg)

![](_page_12_Picture_0.jpeg)

# **MDDR Application Training**

## **Getting Started on the Web**

If you are a **HUD Employee**:

- Open Browser
- Type: http://hudapps.hud.gov/ssmaster/index.cfm

# **MDDR System- HUD Employee**

#### **Secure Systems to Access MDDR**

![](_page_14_Figure_2.jpeg)

## **Secure Systems Password**

**HUD Employees**:

![](_page_15_Picture_2.jpeg)

**. Contact your REMS System Administrator in** your Servicing Site to obtain a Secure Systems Password

### **Getting Started on the Web**

If you are a **Lender**:

- Open Browser
- Type: http://www.hud.gov

![](_page_16_Picture_4.jpeg)

![](_page_17_Figure_0.jpeg)

## **MDDR System Access**

#### Application Coordinator will help you

![](_page_18_Picture_2.jpeg)

- Request a role type
- Access your user rights

![](_page_19_Picture_0.jpeg)

## **Lender**

#### **MDDR System- Lender**

#### **Submitting a Delinquency**

![](_page_20_Figure_2.jpeg)

## **MDDR System- Lenders**

#### **Additional Functionality for Lenders**

#### <sup>l</sup> **Current Defaults Window**

– View and Update Loans in Default

#### **- Election to Assign Page**

- Submit a Fiscal Form
- Request a 30 day extension on recordation

#### <sup>l</sup> **Standard Reports**

– Options include submission type for a selected time period

![](_page_22_Picture_0.jpeg)

# **Project Manager**

## **MDDR System- Project Manager**

#### **Search For and Update A 202 Delinquency**

![](_page_23_Figure_2.jpeg)

## **MDDR System- Project Manager**

#### **Access Direct Loan Delinquency Report**

![](_page_24_Figure_2.jpeg)

![](_page_25_Picture_0.jpeg)

# **Portfolio Management (HUD Headquarters)**

## **MDDR System- Portfolio Management**

#### **FHA Link- Approve or Deny Lenders Election To Assign**

![](_page_26_Figure_2.jpeg)

## **MDDR System- Portfolio Management**

#### **Administration Link**

#### **MDDR: Election Notification Page Functions**

![](_page_27_Picture_4.jpeg)

- $\checkmark$  Add Users ¸Update Users Information x Delete User
- x Remove User from Email Distribution List

## **Summary**

During this training session we have learned:

- Benefits of Using MDDR
- How To Access MDDR
	- Lender: FHA Connection
	- HUD Employees: Secured Systems
- Understanding your User Role
- MDDR Functionality for Lenders, Portfolio Mangers and Project Managers

![](_page_28_Picture_8.jpeg)

## **MDDR System Help**

- For FHA Connection ID Support
	- Contact the appropriate Home Ownership Center
- For Secured Systems Support

– Call your REMS Administrator

• For Operational/Technical Questions Regarding MDDR

– Call 202-401-7816 for MDDR Help Desk

- For Policy Questions
	- Call Gloria Burton or Cindy Bridges at (202) 708 - 3944